# 2023

 $\frac{\Omega_{\rm c}}{2\pi\sigma^2}$ 

## Handreichung digitale Barrierefreiheit

## Digitale Barrierefreiheit

Online bleiben - Teilhabe auf

Enrico Göbel Thüringer Landesbeauftragter für

Menschen mit Behinderungen (TLMB) 10.11.2023

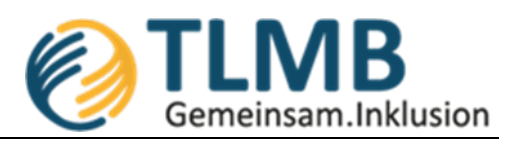

## Handreichung digitale Barrierefreiheit

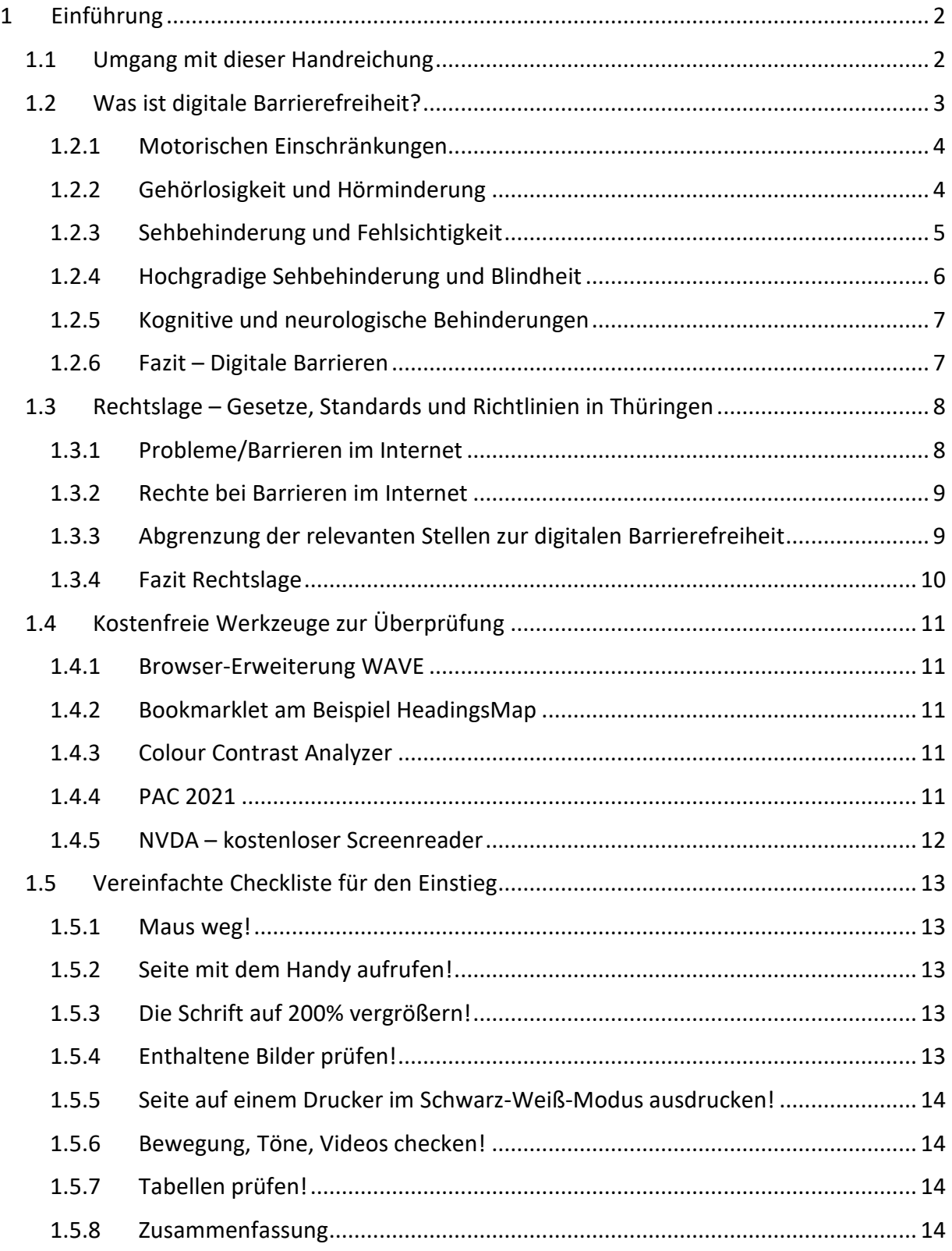

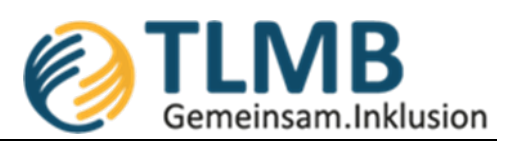

## <span id="page-2-0"></span>1 Einführung

Die Barrierefreiheit ist zweifellos ein Muss geworden und nicht mehr allein eine sinnvolle Option. Gerade in der Pandemie offenbarten sich für viele Menschen Chancen und Risiken hinsichtlich der Digitalisierung. Der entsprechende Schub eröffnete eine Vielzahl neue Perspektiven. Für viele Menschen mit Behinderungen bedeutet das eine größere Chance für Teilhabe, die zugleich Gefahren birgt, wenn die Angebote im digitalen Umfeld zwar wachsen, aber die Grundlagen der digitalen Barrierefreiheit keine Berücksichtigung finden.

Das vorliegende Dokument soll eine Bearbeitungsgrundlage für die Erkenntnis sein, dass (digitale) Barrierefreiheit nur funktionieren kann, wenn sie von Anfang an mitgedacht wird. Das Dokument ist so aufgebaut, dass es sich zuerst mit einigen Arten von Behinderungen auseinandersetzt und aus den Hintergrundinformationen Bedarfe ableitet. Zudem wird ein Übertrag geschaffen, wie alle Personenkreise von den konkreten Umsetzungsmöglichkeiten profitieren können. Es folgt die rechtliche Einordnung in Thüringen, die bereits weiterentwickelt wird und eine kurze Auflistung von Werkzeugen zur Umsetzung.

Die Barrierefreiheit ist kein Ziel oder Meilenstein, der in der Ferne liegt, irgendwann geschafft ist und abgehakt werden. Es ist ein Prozess bei dem es gilt den ersten Schritt zu wagen und weitere folgen zu lassen. Es geht darum neue Gedanken einzubringen und Arbeitsweisen anzupassen. Wenn das gelingt, wird der Mehrwert durch die Umsetzung den Aufwand deutlich überragen und das gilt es, zu erreichen.

Mit den gesetzlichen Änderungen und digitalen Entwicklungen steigen die Anforderungen auf unterschiedlichsten Ebenen (Datenschutz, IT-Sicherheit, verantwortungsvoller Umgang mit sozialen Medien, Cyberkriminalität etc.). Es wird deutlich, dass Ministerien, Behörden, Unternehmen bis hin zu den ausführenden Personen nicht darauf vorbereitet sind und Schwierigkeiten haben, im täglichen Ablauf veränderte Prozesse zu etablieren und umzusetzen bzw. die Arbeitsweise entsprechend anzupassen. Im Hinblick auf die digitale Barrierefreiheit fehlt es zudem an der Sensibilisierung, warum zum Beispiel Entstehungsprozesse von Dokumenten angepasst werden müssen. Erschwerend kommt hinzu, dass viele Menschen diese Entwicklung nicht von Beginn an und mit den notwendigen Informationen erleben durften. Umso wertvoller ist es gerade in diesem Kontext grundlegende Aspekte so früh wie möglich zu vermitteln, die dann ihre Wirkung entfalten, wenn sie bereits früh in die Denkmuster integriert werden. Nur wenn es gelingt, so früh wie möglich anzusetzen und das Bewusstsein bei allen Arbeitnehmenden zu entwickeln, wird es möglich sein, einen allgemeinen Mehrwert für alle Menschen und die Gesellschaft zu erzielen.

## <span id="page-2-1"></span>1.1 Umgang mit dieser Handreichung

Das vorliegende Dokument beschäftigt sich mit der Barrierefreiheit von Webseiten. Wenngleich einige Aspekte übertragbar sind, geht es hier nicht um barrierefreie Dokumente, wie bspw. aus Word, PowerPoint oder PDF. Die Abgrenzung liegt an der grundsätzlichen Komplexität jedes einzelnen Themenfelds für sich und beschränkt sich daher nur auf den Aspekt der Internetseiten. Gute Hoffnungen, wie zum Beispiel das Verfassen einer Handreichung auf nur einer Seite sind damit ebenfalls schnell erledigt. Dennoch bietet

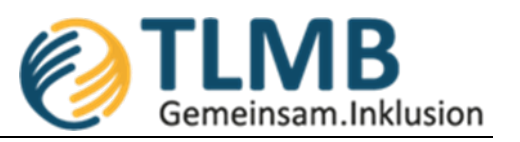

dieses Dokument Ihnen die Möglichkeit, sich auch zielgerichtet und möglichst kurz dem Thema zu nähern.

Im folgenden Kapitel **[Was ist digitale Barrierefreiheit?](#page-3-0)** erhalten Sie Hintergründe und Informationen dazu, warum unterschiedliche Aspekte bezugnehmend auf Behinderungsarten eine Rolle spielen.

Geht es Ihnen nur um die rechtliche Grundlage finden Sie die Informationen im Kapitel **Rechtslage – [Gesetze, Standards und Richtlinien in Thüringen](#page-8-0)**.

Eine Auswahl an Werkzeugen zur Überprüfung der digitalen Barrierefreiheit von Webseiten finden Sie im unter der Überschrift **[Kostenfreie Werkzeuge zur ÜberprüfungKostenfreie](#page-11-0)  [Werkzeuge zur Überprüfung](#page-11-0)**.

Im Kapitel **[1.5](#page-13-0)** finden Sie eine **[Vereinfachte Checkliste für den Einstieg](#page-13-0)** mit den grundlegendsten Notwendigkeiten und ersten Schritten hin zur digitalen Barrierefreiheit im Bereich der Webseiten. In diesem Kapitel finden Sie auch Verweise zu komplexeren Checklisten, die sich auch an unterschiedliche Zielgruppen richten (Redakteure, Webentwickler).

## <span id="page-3-0"></span>1.2 Was ist digitale Barrierefreiheit?

Der Versuch einer Definition, angelehnt an die UN-Behindertenrechtskonvention $^{1}$  $^{1}$  $^{1}$ : Jeder Mensch soll in der Lage sein ohne fremde Hilfe, ohne zu hohen zusätzlichen Zeitaufwand, mit dem gleichen Ergebnis und zu jeder Zeit ein digitales Produkt zu nutzen. Und nutzen bedeutet hier, Informationen müssen…

- <span id="page-3-3"></span>• auffindbar sein.
- so dargestellt sein, dass man darin navigieren kann.
- gelesen werden können.
- verstanden werden.

Webseiten, die nach dem aktuellen Stand der Technik programmiert werden, sollten bereits die meisten grundsätzliche Erfordernisse berücksichtigen. Dennoch passiert es oft aus Unkenntnis und fehlendem Wissen über die Bedarfe von Menschen mit Behinderungen, dass gut gemeinte Aspekte der Nutz- und Bedienbarkeit einer Webseite oder eines Dokuments den Anforderungen nicht entsprechen.

Die Arten von Behinderungen sind sehr unterschiedlich. Trotzdem lassen sich Aspekte definieren, die Menschen, unabhängig von der Art der Einschränkung, im digitalen Umfeld helfen und andere lassen sich direkt einer bestimmten Art der Behinderung zuordnen. Es kann zudem zwischen dauerhaften, vorübergehenden und situationsbedingten Einschränkungen unterschieden werden. In den folgenden Beispielen sollen diese Aspekte beleuchtet und daraus notwendige Anpassungen abgeleitet werden<sup>[2](#page-3-2)</sup>. Entscheidend ist

<span id="page-3-4"></span> $\overline{a}$ 

<span id="page-3-1"></span><sup>&</sup>lt;sup>[1](#page-3-3)</sup> [DBSV Resolution,](https://www.dbsv.org/resolution/vbt-2018-res-digital.html) 28.10.21

<span id="page-3-2"></span><sup>&</sup>lt;sup>[2](#page-3-4)</sup> [Di-Ji, Digital informiert im Job integriert,](http://www.di-ji.de/index.php?option=com_content&view=category&layout=blog&id=8&Itemid=13&lang=de) 26.10.21

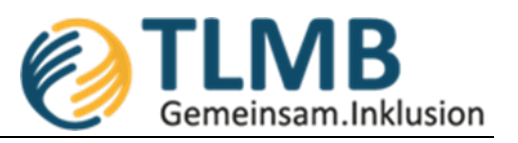

allerdings, dass jeder Mensch ob mit oder ohne Behinderungen von Webseiten profitiert, die nach dem aktuellen Stand der Technik und damit barrierefrei umgesetzt werden.

### <span id="page-4-0"></span>**1.2.1 Motorischen Einschränkungen**

Die verletzte dominante Hand oder das Kind auf dem Arm im Homeoffice sind vorübergehende oder situationsbedingte Einschränkungen, die es mitunter erschweren, eine Maus oder einen Touchscreen zu bedienen. Menschen mit motorischen Einschränkungen haben unter Umständen dauerhaft Schwierigkeiten eine Maus zu führen oder sind auf die alleinige Bedienbarkeit mittels Tastatur angewiesen.

Das führt zu maßgeblichen Anforderungen bei der Entwicklung einer Webseite, wobei auch hier gilt, dass es sich dabei nicht um außergewöhnliche Erfordernisse handelt, sondern in einem standardisierten Entwicklungsprozess ohnehin Berücksichtigung finden sollten.

Folgendes können Sie ab sofort berücksichtigen:

- Alle Inhalte müssen ohne Maus erreichbar sein.
- Bedienelemente sollten ausreichend groß sein und
- nicht zu eng aneinander platziert werden.
- Reine Tastatursteuerung für Menschen, die keine Maus nutzen.
- Die Tastaturbedienbarkeit (sogenannte Tabulator-Reihenfolge) sollte schlüssig sein.

Wurde die Autovervollständigung ursprünglich genau für diese Nutzergruppe entwickelt, um eine adäquate Schreibgeschwindigkeit zu erreichen, ist sie heute kaum noch wegzudenken und kann allen Menschen einen Mehrwert bieten (zum Beispiel bei Nutzung eines Smartphones). Dennoch benötigen manche Menschen noch immer überdurchschnittlich viel Zeit, um Eingabefelder auszufüllen. Dabei ist es besonders ärgerlich, wenn nach einer bestimmten Zeit alle gemachten Eintragungen verloren sind, weil die Bearbeitungszeit zu kurz gewählt ist. Achten Sie also im Sinne aller Nutzenden auf eine ausreichende Zeitspanne für das Ausfüllen von Formularen Ihrer Webseite. Das trifft genauso ältere Menschen die nicht mit der digitalen Welt aufgewachsen sind.

Das Vorhandensein von Tastenkombinationen (sogenannte Shortcuts) kann die Arbeitsweise ebenfalls verbessern und beschleunigen.

Weiterführende Links:

• [Tastaturbedienung im Webdesign auf barrierefreies.design,](https://barrierefreies.design/blog/tastaturbedienung-im-webdesign-tipps-zur-barrierefreiheit) 10.11.23

#### <span id="page-4-1"></span>**1.2.2 Gehörlosigkeit und Hörminderung**

Von Geburt an gehörlose Menschen leiden oft unter einer geringeren Schriftsprachkompetenz. Die erste Sprache, die sie lernen, ist die Gebärdensprache. Wer niemals die Möglichkeit hatte, durch Hören eine Lautsprache zu erlernen, wird Inhalte in geschriebener Form nur mit Einschränkungen lesen und nur mit sehr großem Aufwand

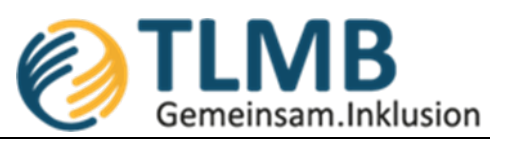

lernen können. Deshalb ist es ideal, wenn wesentliche Inhalte im Internet zusätzlich in Gebärdensprachfilmen angeboten werden.

Menschen mit einer stark geminderten Hörfähigkeit oder spät ertaubte Menschen finden Barrieren häufig dann, wenn Inhalte ausschließlich durch Ton vermittelt werden. Dies Hindernisse können leicht ausgeräumt werden, indem Audio-Dateien transkribiert oder Video-Inhalte mit Untertiteln versehen werden.

Eine vorübergehende Mittelohrentzündung oder eine laute Umgebung, wie in öffentlichen Verkehrsmitteln lassen jeden Menschen situationsbedingt die Vorteile von Untertiteln oder alternativen Beschreibungen erleben. Schon im Jahr 2016 wurden 85 % der Facebook-Videos ohne Ton geschaut. Eine Vielzahl an Software/Plattformen generiert bereits automatisch Untertitel, so zum Beispiel YouTube, Instagram oder der Internetbrowser Chrome. Mit fortschreitender Technik wird sich notwendige Nachbearbeitungszeit weiter reduzieren.

Folgendes können Sie ab sofort berücksichtigen:

- Erstellen von Untertiteln.
- Vermittlung in regulärer Schrift, Leichter Sprache oder in Form von Gebärdensprachvideos (Zum Beispiel Bereitstellung von Abschriften für Podcasts).

Weiterführende Links:

- [Automatische Untertitel in Chrome verwenden,](https://support.google.com/chrome/answer/10538231?hl=de) 10.11.23
- [Untertitel automatisch in YouTube erstellen,](https://support.google.com/youtube/answer/6373554?hl=de) 10.11.23
- [Der Deutsche Schwerhörigenbund informiert,](https://www.schwerhoerigen-netz.de/barrierefrei/?L=0) 10.11.23

## <span id="page-5-0"></span>**1.2.3 Sehbehinderung und Fehlsichtigkeit**

Webseiten und Dokumente werden heutzutage mehr denn je auf unterschiedlich großen Bildschirmen und Anzeigen genutzt. Beim responsiven Webdesign wird diesem Umstand Rechnung getragen und Inhalte so entwickelt, dass auch auf kleineren mobilen Endgeräten wie Tablets und Smartphones eine passende Darstellung der Webseite gewählt wird und nicht für jedes Gerät neu entwickelt werden muss. Ein solches Design kommt der Barrierefreiheit entgegen.

Menschen mit schlechterem Sehvermögen sind daran interessiert Schriften zu vergrößern, was jedoch nicht zu überlappenden Inhalten oder nicht mehr erreichbaren Elementen führen darf. Auch seitliches Scrollen kann hierbei irreführend sein. Genauso wie das Vergrößern von Inhalten können manche Seheinschränkungen auch bewirken, dass Betroffene Inhalte verkleinern. Wenn nur ein kleiner Bereich des Gesichtsfeldes noch aktiv ist (Tunnelblick), werden Inhalte nur noch zum Teil erkannt. Um mehr erfassen zu können, werden in dem Fall Objekte womöglich verkleinert.

Das Thema der Kontraste sollte ebenfalls die notwendige Berücksichtigung finden. Dabei spielen Farbkontraste bei Menschen mit Farbschwäche natürlich eine größere Rolle, aber auch ein zu schwacher Hell-Dunkel-Kontrast kann in einer hellen Umgebung dazu führen, dass Inhalte auf dem Smartphone auch gut sehende Menschen nicht mehr wahrnehmen können. Hilfreich ist zudem ein klar erkennbarer Tastatur- und Mausfokus.

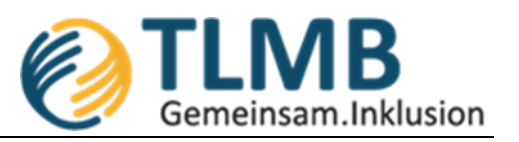

Ein gutes responsives Design macht die Webseite "robust" und erfüllt damit auch die notwendigen gesetzlichen Anforderungen. "Usability" und "Accessibility" schließen sich also absolut nicht aus, sondern können sich ideal ergänzen.

Folgendes können Sie ab sofort berücksichtigen:

- Auf geeignete Kontraste achten.
- Informationen nicht nur über die Farbe transportieren (z.B. Rot-Grün-Schwäche).
- Gut lesbare und ausreichend groß gewählte Schriftarten.

Weiterführende Links:

• [Schritte zu einem inklusiven Design auf leserlich.info,](https://www.leserlich.info/index.php) 10.11.23

## <span id="page-6-0"></span>**1.2.4 Hochgradige Sehbehinderung und Blindheit**

Unter dem Suchmaschinenranking versteht man die Reihenfolge, in der Suchergebnisse einer bestimmten Suchanfrage angezeigt werden. Die Sortierung hat unmittelbare Auswirkungen auf die Auffindbarkeit der Webseite und ist damit vielen Anbietern ein wichtiges Anliegen. Unternehmen bieten professionelle Suchmaschinenoptimierung (SEO) an, die mitunter kostenintensiv sind. Entscheidend sind hierbei Aspekte, die ebenfalls bei der Herstellung von Barrierefreiheit eine wichtige Rolle spielen. Sogenannte Crawler sind Programme von Suchmaschinenherstellern, die automatisch das World Wide Web durchforsten, Webseiten maschinell auslesen und entsprechend listen. Auf nichts anderes sind blinde Menschen, die den Monitor nicht verwenden können, angewiesen. Eine zusätzliche Software (Screenreader) liest die Bildschirminhalte von Webseiten und Dokumenten vor. Sind beispielsweise keine Überschriften, Links oder Absätze als solches gekennzeichnet, kann ein Screenreader diese nicht entsprechend erkennen und zuordnen. Auch Bilder ohne Alternativtext stellen eine Barriere dar. Genau wie im Suchmaschinenranking sind diese Inhalte dann nicht erfassbar, womöglich zum Verständnis relevante Informationen gehen verloren. Auch Linktexte sind ein solches Beispiel. Beschreibungen wie "hier" oder "weiterlesen" sind nicht aussagekräftig, stellen Sie sich eine Linkliste nur mit den Worten "weiterlesen" vor.

Die Strukturierung von Tabellen auf Webseiten benötigt ebenfalls eine gesonderte Betrachtung. Sogenannte CAPTCHAs treiben viele Menschen regelmäßig in den Wahnsinn, Cookie-Banner sind oft nicht erkennbar und lassen sich nur mit mehreren Klicks aufwändig entfernen. Eine ungeeignete Programmierung bewirkt hier, dass aufgrund von sogenannten Tastaturfallen eine Webseite für Menschen mit einem Screenreader gar nicht benutzbar ist, da übergelagerte Elemente unter Umständen nicht anzeigt werden oder fokussierbar sind.

Folgendes können Sie ab sofort berücksichtigen:

- Nutzung von Formatvorlagen/HTML-Strukturelementen (zum Beispiel die Verwendung von Überschrift 1/H1 anstelle bloßer Fettschrift-Formatierung).
- Beschreibungen von rein visuellen Inhalten (Alternativtexte für Fotos, Links)

Kurz und knapp heißt das, dass es mit durchdachten Ansätzen ohne doppelten Aufwand möglich ist, Webseite suchmaschinenfreundlicher und zugleich barrierefreier zu gestalten.

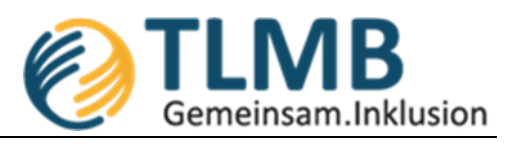

Weiterführende Links:

- [Gute Alternativtexte schreiben von Lucia Clara Rocktäschel,](https://www.lucia-clara-rocktaeschel.de/alternativtexte-schreiben/) 10.11.23
- [Hinweise zu Überschriften auf Barrierefreies-webdesign.de,](https://www.barrierefreies-webdesign.de/knowhow/ueberschriften/) 10.11.23

### <span id="page-7-0"></span>**1.2.5 Kognitive und neurologische Behinderungen**

Durch Berücksichtigung der bereits genannten Punkte zu guten Design-, Inhalts- und Programmiermethoden wird auch für Menschen mit unterschiedlichen kognitiven Fähigkeiten eine deutliche Verbesserung erzielt. Psychische Störungen, Lernstörungen aber auch Aspekte wie Migräne, stressbedingte Denk- und Gedächtnisschwächen oder auch Angststörungen und Depressionen können es Menschen vorübergehend oder situationsbedingt erschweren digitale Inhalte zu erfassen.

Folgendes können Sie ab sofort berücksichtigen:

- Unterteilung von Inhalten in überschaubare, kürzere Abschnitte.
- Nutzung in einer einfachen, leichter verständlichen Sprache (z.B. keine komplexen Schachtelsätze oder zu häufige Fremdwörter, die nicht erklärt werden).
- Wiederkennbare, einheitliche Struktur und Bedienung durch den passenden Einsatz von Schriften und Farben.
- Angebot von Inhalten in Leichter Sprache.

Weiterführende Links:

• [Wie Sie typische Barrieren auf Ihrer Webseite finden,](https://blog.usu.com/de-de/digitale-barrierefreiheit-internet-fuer-alle) 10.11.23

## <span id="page-7-1"></span>**1.2.6 Fazit – Digitale Barrieren**

Es lässt sich resümieren, dass gut strukturierte Dokumente, klar gestaltete Webseiten und ein offener Austausch mit den jeweiligen Experten, sprich den Betroffenen, für alle hilfreich ist. Barrierefreiheit zu schaffen und inklusiv tätig zu sein, ist also keineswegs nur eine solidarische Haltung, sondern bietet eine hohe Nutzerfreundlichkeit und damit eine bessere Qualität für alle. Und ganz nebenbei verbessern und professionalisieren Sie Ihre Kommunikation insgesamt. Wir haben die Erwartungshaltung im Kollegium, das alle ihre Arbeit nach ihren Möglichkeiten verrichten. Digitale Barrieren können diese Hoffnung bereits im Keim ersticken oder zumindest erschweren. Neben Rückenschmerzen bzw. Beschwerden mit dem Muskel-Skelett-Systems haben vor allem psychische Erkrankungen an Bedeutung für Arbeitsausfälle gewonnen.

Genau diesen Punkten kann mit zugänglicheren, verständlicheren, wahrnehmbareren und nutzbaren Webinhalten sowie Dokumenten adäquat entgegnet werden.

Bieten Sie frühzeitig Menschen mit und ohne Behinderungen an, sich an Entwicklungsprozessen zu beteiligen oder erläutern Sie, wie Jede(r) bei Barrieren aktiv werden kann. Sie können so die Expertise nutzen, sensibilisieren und besser auf individuelle Bedarfe, auch in Ihrem Team, eingehen. Und machen Sie sich keine Sorge, sollten die Anforderungen zu komplex werden, stehen wir als Team des Thüringer Landesbeauftragten

<span id="page-8-8"></span><span id="page-8-6"></span>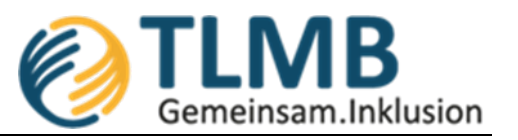

für Menschen mit Behinderungen für tiefergehende Fragen zur Verfügung oder können Sie an einen kompetenten Partner verweisen.

## <span id="page-8-0"></span>1.3 Rechtslage – Gesetze, Standards und Richtlinien in Thüringen

EU-Richtlinie 2016/2102 - Umsetzung in nationales Recht (Ländersache)

- Verweis auf Europäische Norm EN [3](#page-8-2)01 549<sup>3</sup>, aktuell in Version V3.2.1 (2021-03), seit die Europäische Kommission am 12. August 2021 einen neuen Durchführungsbeschluss im Amtsblatt der EU veröffentlicht hat
- <span id="page-8-7"></span>• Thüringer Gesetz zur Inklusion und Gleichstellung von Menschen mit Behinderungen (ThürGIG[4](#page-8-3) )
- Thüringer Gesetz über den barrierefreien Zugang zu den Websites und mobilen Anwendungen öffentlicher Stellen (ThürBarrWebG<sup>[5](#page-8-4)</sup>)
- <span id="page-8-9"></span>• Standards zur Umsetzung in Thüringer Barrierefreie-Informationstechnik-Verordnung (ThürBITVO<sup>[6](#page-8-5)</sup>)

Was muss barrierefrei umgesetzt werden?

- Sämtliche Internet- und Intranetangebote öffentlicher Stellen müssen barrierefrei umgesetzt werden.
- Ebenso mobile Anwendungen (auch Applikationen genannt) und
- auf Webseiten zur Verfügung gestellte Dateiformate (wie PDFs).

#### <span id="page-8-1"></span>**1.3.1 Probleme/Barrieren im Internet**

Folgend finden Sie stichpunktartig ausgewählte Barrieren im Internet, Details hierzu lesen Sie in Kapitel: **[Was ist digitale Barrierefreiheit?](#page-3-0)**

- Ein CAPTCHA oder Cookie-Banner, welches nicht zu bedienen ist
- Zu kurze Timeouts beim Ausfüllen von Formularen
- Fehlende oder nicht-schlüssige Tastaturbedienung
- Foto oder Grafik mit wichtigen Informationen (zum Beispiel Öffnungszeiten) ohne zusätzliche Beschreibung in Textform beziehungsweise ohne Alternativtext oder andere Inhalte, die mit einer Hilfsmittelsoftware nicht zugänglich sind
- Ein Video mit Wegbeschreibung ohne Untertitel oder Gebärdensprache
- Zu kleine Buttons und Schaltflächen die nicht jeder auffinden oder bedienen kann
- Fehlende oder falsche Semantik, Überschriften sind nur durch große/fette Schrift gekennzeichnet oder aufgrund visueller Anforderungen in einer falschen Reihenfolge
- Unübersichtliche Webseiten mit schlechtem Kontrast, fehlerhafter Struktur, unverständlicher Navigation
- Fehlende Skalierbarkeit, bei Vergrößerung geht die Übersicht verloren, Elemente überlappen

<span id="page-8-2"></span> $\overline{a}$ <sup>[3](#page-8-6)</sup> Link zur Europäische Norm EN 301 549, 10.11.23

<span id="page-8-3"></span><sup>&</sup>lt;sup>[4](#page-8-7)</sup> [ThürGIG auf landesrecht.thueringen.de,](https://landesrecht.thueringen.de/bsth/document/jlr-InklGlGTHV1P20) 01.12.21

<span id="page-8-4"></span>[<sup>5</sup>](#page-8-8) [ThürBarrWebG auf landesrecht.thueringen.de,](https://landesrecht.thueringen.de/bsth/document/jlr-BfWebGTHpP6) 01.12.21

<span id="page-8-5"></span>[<sup>6</sup>](#page-8-9) [ThürBITVO auf landesrecht.thueringen.de,](https://landesrecht.thueringen.de/bsth/document/jlr-BITVTHrahmen) 01.12.21

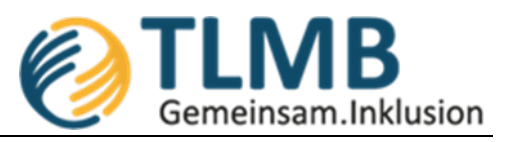

• Informationen sind unverständlich, unlogisch angeordnet und in zu komplexer Sprache mit Schachtelsätzen und zu vielen Fremdwörtern

### <span id="page-9-0"></span>**1.3.2 Rechte bei Barrieren im Internet**

- Es wurde eine Barriere auf der Webseite einer öffentlichen Stelle gefunden?
- Bürgerinnen und Bürger können öffentliche Stelle kontaktieren
	- o Feedbackformular (muss laut Gesetz vorhanden sein)
	- o Mailadresse
	- o Impressum
- Information über Barriere bei öffentlicher Stelle eingegangen?
	- o § 3 (ThürBarrWebG): Mitteilungen, Anfragen oder Anforderungen sollen innerhalb eines Monats von der jeweiligen öffentlichen Stelle beantwortet werden.
- Keine oder eine unzureichende Antwort?
	- o Meldung bei Durchsetzungsstelle und aktiv werden nach § 5 (ThürBarrWebG)
	- o Möglichkeit, die Überwachungsstelle oder andere Experten zu beteiligen, Prüfung der Webseite anordnen
	- o Durchsetzungsverfahren beginnt mit dem Ziel einer außergerichtlichen **Streitbeteiligung**
- Wichtig:
	- o Die öffentlichen Stellen im Sinne von § 2 sind verpflichtet, die Durchsetzungsstelle bei der Erfüllung ihrer Aufgaben zu unterstützen.

#### <span id="page-9-1"></span>**1.3.3 Abgrenzung der relevanten Stellen zur digitalen Barrierefreiheit**

In Thüringen beschäftigen sich die folgenden Stellen mit der digitalen Barrierefreiheit: Überwachungsstelle, Landesdurchsetzungsstelle, Landesfachstelle für Barrierefreiheit.

#### 1.3.3.1 Überwachungsstelle – Thüringer Finanzministerium

Kontinuierliche, stichprobenhafte Überprüfung der Websites und mobilen Anwendungen öffentlicher Stellen auf Barrierefreiheit und die entsprechende Berichterstattung über den Umsetzungsstand in Thüringen an den Bund.

Zur Erfüllung dieser Aufgabe ist es erforderlich, einen möglichst umfassenden Überblick über die von den öffentlichen Stellen in Thüringen betriebenen Websites und mobilen Anwendungen zu erheben und zu pflegen.

## 1.3.3.2 Landesdurchsetzungsstelle - TLMB

Hat im Konfliktfall die Aufgabe zwischen Menschen mit Behinderungen und öffentlichen Stellen eine außergerichtliche Streitbeilegung zu unterstützen, soweit das Thema digitale Barrierefreiheit betroffen ist.

## 1.3.3.3 Landesfachstelle für Barrierefreiheit - TLMB

- Erstberatung, Schulung und Vermittlung an Expertennetzwerk
- Tätig in drei Themenbereichen:
	- o Bauen und Wohnen
	- o Kommunikation und digitale Barrierefreiheit
	- o Mobilität und Verkehr

Die folgende Grafik zeigt den Aufbau und die Tätigkeitsfelder der Thüringer Landesfachstelle für Barrierefreiheit in Form eines griechischen Tempels.

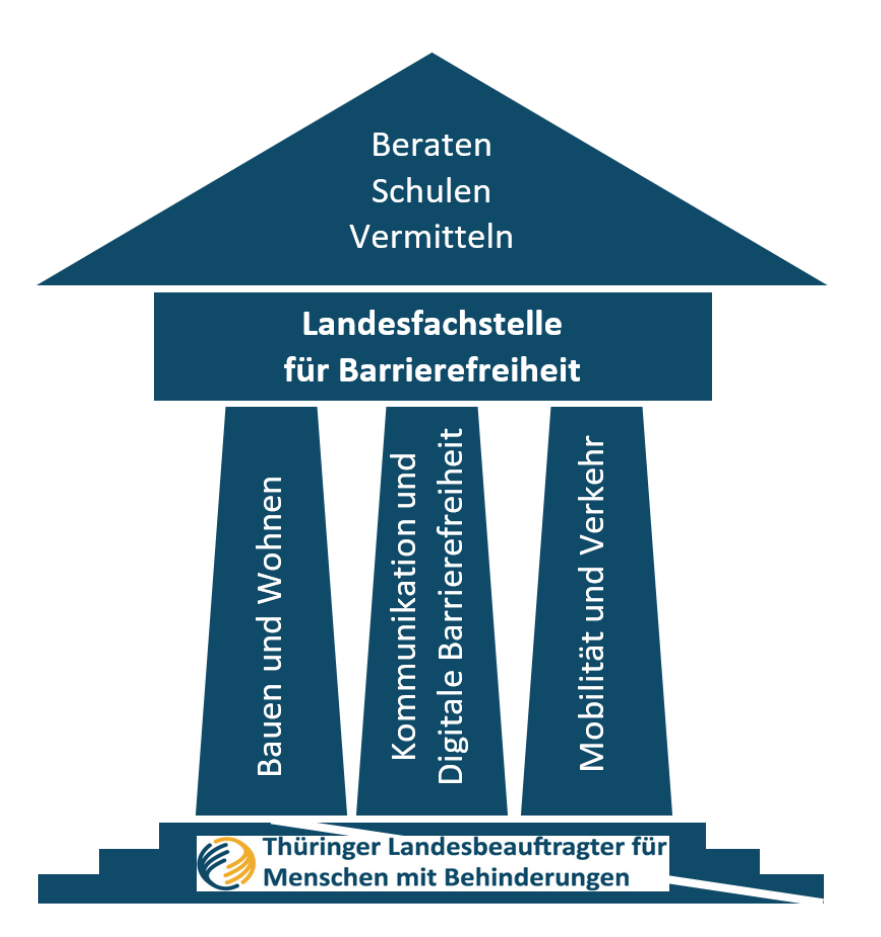

Kontakt: [barrierefrei@tlmb.thueringen.de](mailto:barrierefrei@tlmb.thueringen.de) oder per Telefon unter 0361 57 3118 000

## <span id="page-10-0"></span>**1.3.4 Fazit Rechtslage**

- Die gesetzlichen Möglichkeiten können alle Menschen nutzen.
- Jeder ist Experte, was für die eigene Barrierefreiheit benötigt wird.
- Öffentliche Stellen sind oft dankbar für konstruktives Feedback und über Hinweise, wie ihre Internetangebote bezüglich der Barrierefreiheit verbessert werden können oder sollten es sein, wenn sie derartige Hinweise zu Verbesserung erhalten.
- Jeder der den Weg rechtzeitig einschlägt, seine Internetangebote barrierefrei zu machen, hilft allen Menschen und schützt sich zudem selbst vor möglichen Auseinandersetzungen.
- Gestalten wir den Ausflug in die digitale Barrierefreiheit gemeinsam!

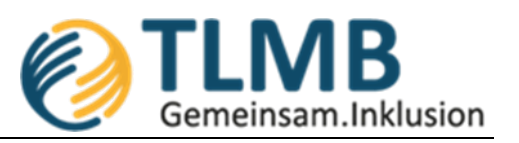

## <span id="page-11-0"></span>1.4 Kostenfreie Werkzeuge zur Überprüfung

Viele Anwendungen bringen bereits Werkzeuge zur Überprüfung der digitalen Barrierefreiheit bereits mit. Der Bekanntheitsgrad dieser Möglichkeiten ist jedoch leider gering. Zu nennen sind hier die beispielsweise die oft eingesetzten und gängigen Microsoft-Produkte Word und Powerpoint. Die folgenden vorgestellten Werkzeuge bieten Ihnen darüber hinaus einen möglichen Zugang zu Tests der Barrierefreiheit. Keines dieser Tools ersetzt jedoch den Menschen, der die Prüfung der Ergebnisse vornimmt. Ein Beispiel: Wenn Sie die typische Einstellung eines Multifunktionsgeräts "Scannen als Bild" nutzen und ein mehrseitiges Protokoll scannen und auf Ihrer Webseite veröffentlichen, wird diese Datei für einen Screenreader-Nutzen nicht gut verwendbar sein. Eine solche Datei besitzt standardmäßig keinen auslesbaren Text und keine Struktur. Sie könnten nun dem gescannten Bild einen kurzen Alternativtext wie folgt geben: "Protokoll der letzten Sitzung". Das kann dazu führen, dass diese Datei bei diversen Prüfpunkten eines maschinellen Tools als barrierefrei definiert wird. Dennoch wird dieser Alternativtext nicht zu einem Verständnis des Inhalts führen. Derzeit gibt es grundsätzlich kein Tool, welches auf inhaltlich korrekte Überschriften, Texte (und damit auch Alternativtexte) oder sonstige sprachliche Aspekte korrekt prüfen kann, hier bleibt weiterhin die menschliche Korrektur essentiell.

## <span id="page-11-1"></span>**1.4.1 Browser-Erweiterung WAVE**

Die Erweiterung gibt es sowohl für den Browser Chrome als auch für Firefox und ermöglicht es direkt im Browser die geöffnete Webseite nach Fehlern und Problemen zu scannen.

• [Wave Browser Erweiterung,](https://wave.webaim.org/extension/) 26.10.21

## <span id="page-11-2"></span>**1.4.2 Bookmarklet am Beispiel HeadingsMap**

Auch diese Erweiterung ist für die Browser Chrome sowie Firefox verfügbar und generiert eine Liste aus der Überschriftenstruktur, die es ermöglicht Fehler zu erkennen.

• [Bookmarklet Headings Map,](https://rumoroso.bitbucket.io/) 26.10.21

## <span id="page-11-3"></span>**1.4.3 Colour Contrast Analyzer**

Mit dem Colour Contrast Analyzer können Sie Farbkontraste analysieren und nach den gesetzlichen Vorgaben bewerten.

• [Colour Contrast Analyzer,](https://www.tpgi.com/color-contrast-checker/) 26.10.21

## <span id="page-11-4"></span>**1.4.4 PAC 2021**

Die Abkürzung PAC steht für PDF Accessibility Checker. Es handelt sich um ein automatisiertes Tool zur Überprüfung der PDF/UA-Konformität. Darüber können PDF-Dateien nach allen maschinenüberprüfbaren Erfolgskriterien von ISO 14289-1 (PDF/UA) und WCAG (Web Content Accessibility Guidelines) getestet werden.

• [PDF Accessibilty Checker 2021,](https://pdfua.foundation/de/) 10.11.23

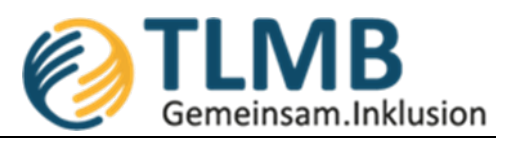

## <span id="page-12-0"></span>**1.4.5 NVDA – kostenloser Screenreader**

Ein Screenreader hilft blinden Menschen bei der Nutzung des PCs. Inhalte von Webseiten werden entsprechend vorgelesen. Neben kostenpflichtigen Tools gibt es mit NVDA auch eine Open-Source Variante für Windows (auch als portable Version nutzbar, die nicht installiert werden muss). Ein Vorteil gegenüber dem gängigen Screenreader JAWS ist eine weitgehende Standardkonformität ohne Unterstützung bei Auszeichnungsfehlern (JAWS kann durch komplexe Algorithmen einige Barrieren in der Programmierung kompensieren).

• [NVDA Download,](http://www.nvaccess.org/download/) 10.11.23

Weiterführende Links zu Tools und Werkzeugen:

- [Werkzeugliste von BIK bitvtest.de,](https://bitvtest.de/bitv_test/das_testverfahren_im_detail/werkzeugliste.html) 10.11.23
- [Werkzeugliste von earlybird.at,](https://earlybird.at/digitale-barrierefreiheit/werkzeuge) 26.10.21
- [Tipps und Tools von netz-barrierefrei.de,](https://www.netz-barrierefrei.de/wordpress/barrierefreies-internet/barrierefreie-redaktion/tipps-und-tools/) 26.10.21

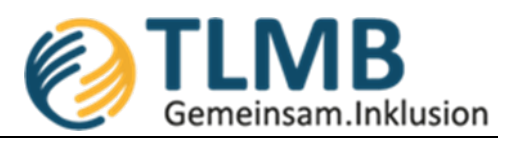

## <span id="page-13-0"></span>1.5 Vereinfachte Checkliste für den Einstieg

Die folgenden Inhalte ließen sich auch mit "Jedermann-Sichtprüfung" überschreiben und sollen helfen, einen ersten Eindruck zu erlangen.

Hinweis: Die aufgeführten Methoden ersetzen keinesfalls einen durch Experten durchgeführten BITV- oder WCAG-Test. Die einzelnen Aspekte sollen eine Option aufzeigen, wie auch technisch und sachlich nicht vertraute Menschen zu einer schnellen und ersten Grundsatzaussage zur Barrierefreiheit ihrer Webseite kommen.

Öffnen Sie die Webseite Browser Edge, Chrome oder Firefox. Führen Sie im Anschluss auf der Startseite und/oder jeder weiteren relevanten Seite folgende Tests durch:

## <span id="page-13-1"></span>**1.5.1 Maus weg!**

Nutzen Sie ausschließlich die Tastatur (mit der Tabulator-Taste können Sie die einzelnen Elemente der Seite durchlaufen).

- Erreichen Sie jede Ebene der Navigation?
- Erreichen Sie alle Inhalte der aktuellen Seite?
- Sehen Sie jederzeit das aktive Element deutlich hervorgehoben und genauso wie wenn ich mit der Maus darüberfahre?
- Ist eine logische Reihenfolge zu erkennen oder springt der Fokus mitunter quer über die Seite hin und her?

## <span id="page-13-2"></span>**1.5.2 Seite mit dem Handy aufrufen!**

Jede Aktion muss auch mit dem Handy ausführbar und jeder Inhalt erkennbar sein (responsives Design). Dabei muss die Webseite nicht genauso ausschauen, wie die Bildschirmseite auf einem großen Monitor.

- Jede Aktion ausführbar?
- Alle Inhalte sichtbar/erkennbar?
- Alles per Touch-Bedienung erreichbar?
- Passende Reihenfolge und Anordnung der Inhalte und auch für kleine Auflösung optimiert?

## <span id="page-13-3"></span>**1.5.3 Die Schrift auf 200% vergrößern!**

Bei den meisten Browsern geht das am einfachsten indem Sie die Taste "STRG" gedrückt halten und gleichzeitig das Mausrad nach vorne drehen oder alternativ "STRG" und das Pluszeichen drücken.

- Ist noch alles nutzbar und erkennbar?
- Kommt es zur Überlagerung von Inhalten, so dass diese nicht mehr erreicht oder gelesen werden können?

## <span id="page-13-4"></span>**1.5.4 Enthaltene Bilder prüfen!**

- Enthält die Seite Bilder?
- Sind diese Bilder informativ und sind die Inhalte auch im Text vorhanden?
- Wird auf das Bild im Text Bezug genommen?

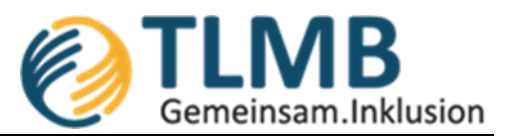

• Haben die Bilder einen aussagekräftigen Alternativ-Text, wenn die Bildinformation notwendig und nicht anderweitig vermittelt wird?

#### <span id="page-14-0"></span>**1.5.5 Seite auf einem Drucker im Schwarz-Weiß-Modus ausdrucken!**

- Gibt es Inhalte, die nicht les- oder erkennbar sind?
- Und: Sieht die Seite gedruckt genauso aus, wie auf dem Bildschirm?
- Ist nach dem Ausdruck noch immer ein Menü vorhanden?

#### <span id="page-14-1"></span>**1.5.6 Bewegung, Töne, Videos checken!**

- Bewegt sich etwas?
- Gibt es ein sogenanntes "Carousel", also einen Bereich in dem Artikel und Bilder von selbst eingeblendet werden?
- Enthält die Seite anderen sich bewegenden oder wechselnden Content?
- Wird beim Aufruf der Seite ein Video unaufgefordert abgespielt?
- Kann ich das Video stoppen auch ohne Maus?

#### <span id="page-14-2"></span>**1.5.7 Tabellen prüfen!**

Zur Prüfung einer vorhandenen Tabelle ist das Browserfenster zu verkleinern oder die Seite mit einem Handy aufzurufen.

• Lassen sich die Inhalte der Tabelle noch lesen, ohne dass ein Scroll-Balken nach rechts bedient werden muss?

#### <span id="page-14-3"></span>**1.5.8 Zusammenfassung**

Wenn Sie mindestens bei einem der genannten Aspekte Probleme feststellen, dann ist die Zugänglichkeit der geprüften Webseite nicht vollständig gegeben. Das heißt, dass keine Konformität zu den gesetzlichen Grundlagen laut BITV oder WCAG vorliegen. Umgekehrt heißt ein Bestehen dieser grundlegenden Tests nicht, dass Ihre Webseite allen Bestimmungen entspricht. Mit den folgenden Tests können Sie sich tiefergehend mit der Thematik auseinandersetzen.

- Einen Schnelltest, in englischer Sprache finden Sie hier: Easy Checks A First Review [of Web Accessibility](https://www.w3.org/WAI/test-evaluate/preliminary/)
- In Deutsch finden sie hier ebenfalls einen alternativen Schnelltest: Barrierefreiheit [einfach testen von BIK für alle](https://bik-fuer-alle.de/easy-checks.html)
- Alle 92 Prüfschritte der BITV (Stand März 2021 und Februar 2022) finden Sie hier: [Verzeichnis aller Prüfschritte von BIK BITVtest.de](https://bitvtest.de/bitv_test/das_testverfahren_im_detail/pruefschritte.html)

Einen umfangreichen Leitfaden direkt zur Word-Datei verlinkt finden Sie im Folgenden. Ursprünglich für bayerische Hochschulen erstellt, wurde hier nach Zielgruppen unterteilt (z.B. Redakteure, Webentwickler, verantwortliche Webseitenbetreiber). Eine inhaltliche Übertragbarkeit hinsichtlich der Anwendung in Thüringen wurde geprüft[: Leitfaden für](https://github.com/RZ-BY/Leitfaden-Barrierefreiheit/raw/master/export/leitfaden-barrierefreiheit.docx)  [Barrierefreiheit](https://github.com/RZ-BY/Leitfaden-Barrierefreiheit/raw/master/export/leitfaden-barrierefreiheit.docx) (direkter Download word-Dokument).